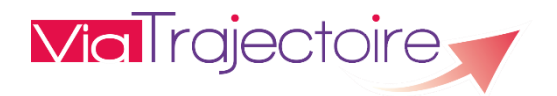

## **PREMIÈRE CONNEXION PAR CARTE CPS**

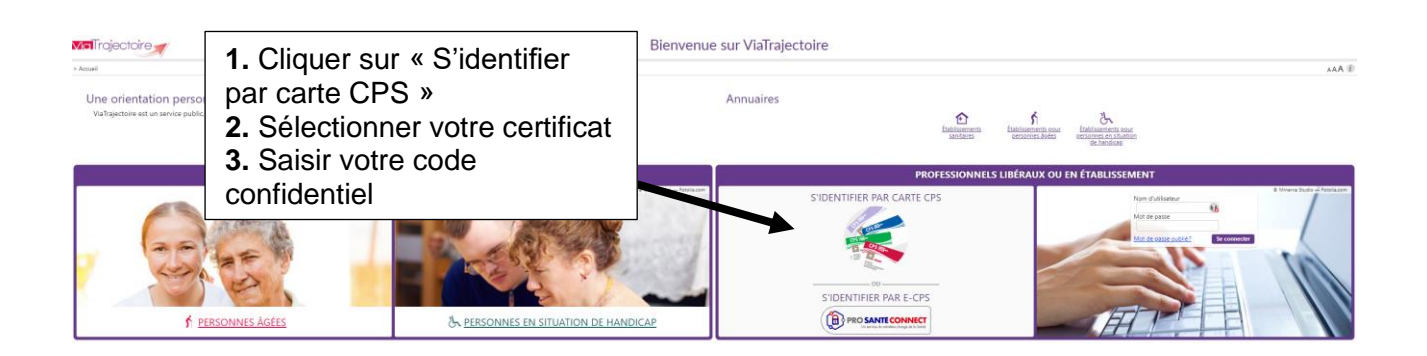

Après saisie du code confidentiel, une nouvelle page s'ouvre.

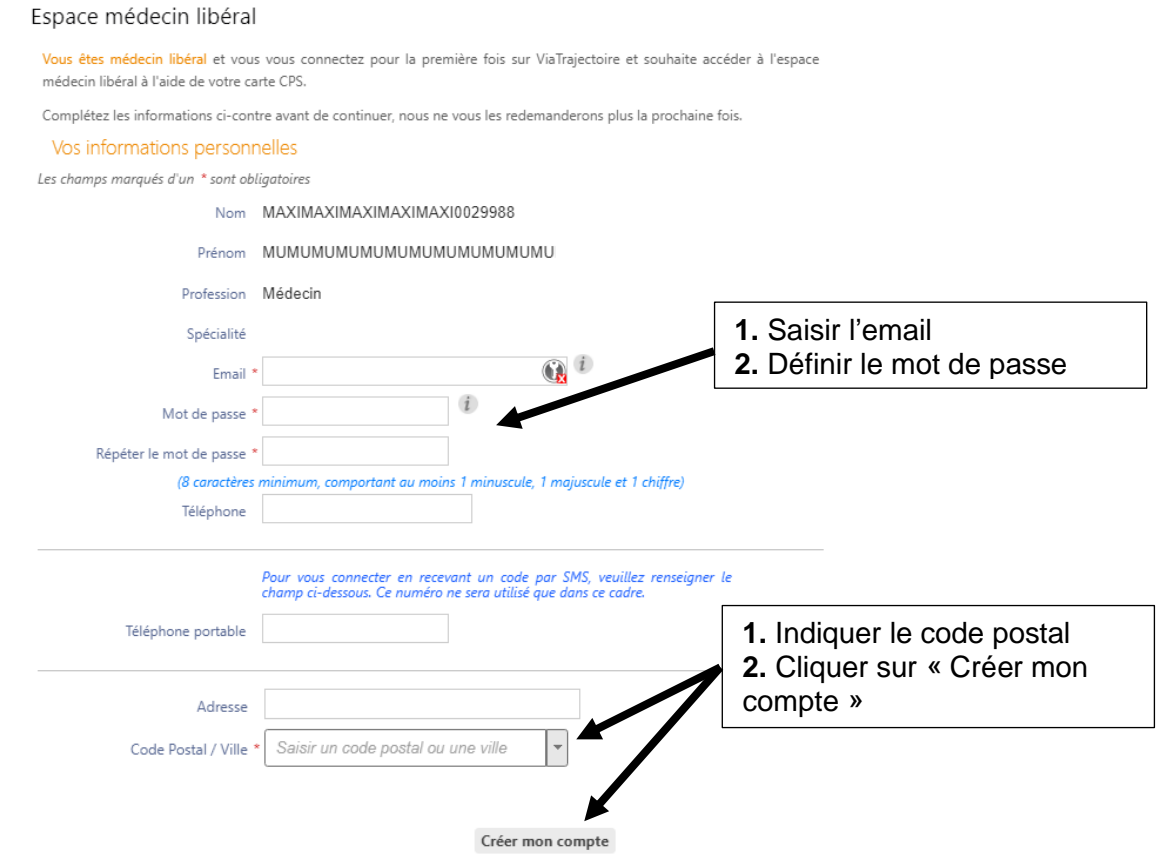

Une fois le compte créé, le médecin doit signer la charte d'utilisation de ViaTrajectoire, puis est redirigé vers son espace médecin libéral.

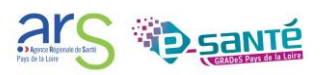

## **VALIDATION DE L'ADRESSE MAIL**

Une fois le compte créé, il faut valider l'adresse mail renseignée en cliquant sur le lien de validation dans le mail envoyé automatiquement par « no\_reply.trajectoire@sante-ra.fr ».

**Attention**, si l'adresse mail n'est pas validée, la connexion par OTP mail ou par CPS ne sera pas possible. Voici les messages d'erreur qui s'afficheront :

Vous n'avez pas d'adresse courriel valide renseignée sur votre compte.

L'adresse mail de votre compte n'est pas valide Veuillez valider l'adresse mail du compte pour vous connecter.

Fermer ×

Ok

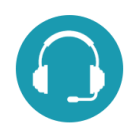

## **CONTACTS ET DOCUMENTATION**

Pour toute question d'ordre technique, l'assistance technique régionale ViaTrajectoire se tient à votre disposition.

Par e-mail : [contact@viatrajectoire-pdl.fr](mailto:contact@viatrajectoire-pdl.fr) Par téléphone : 02 40 69 10 79

[Notre page régionale](https://www.esante-paysdelaloire.fr/nos-services/echange-partage-et-orientation-98-169.html) ViaTrajectoire

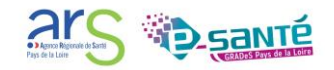